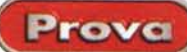

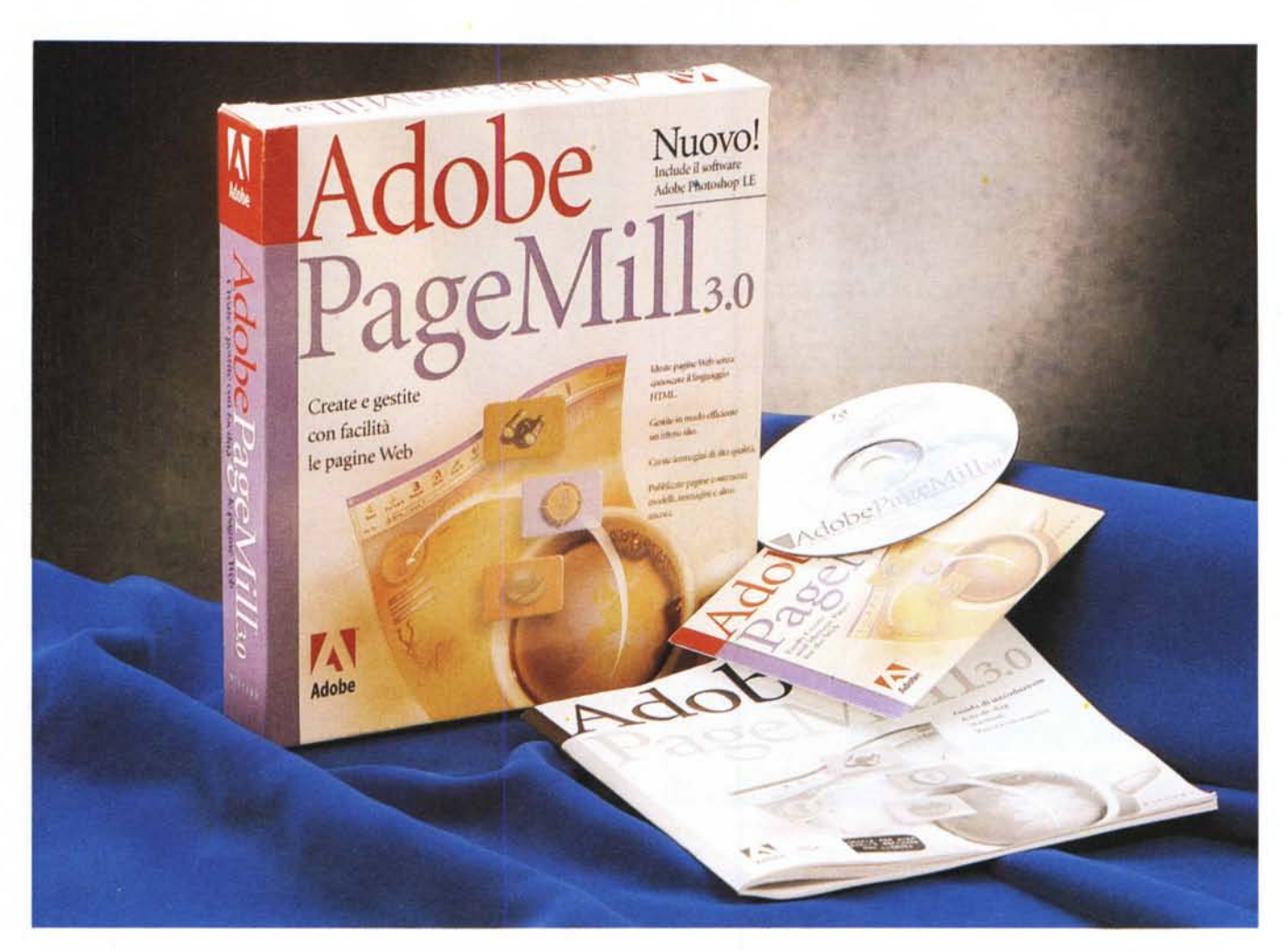

## **Adobe PageMili ,3.0**

In Fahrenheit 451, Ray Bradbury immagina una società in cui i libri non avranno alcun posto. La parola scritta sarà sostituita del tutto dall'immagine, e già il solo pensare di leggere sarà considerato reato. Bradbury non indica come si è arrivati a questa situazione ma, sicuramente, quando scrisse il libro, non immaginava che di lì a qualche decennio la supremazia millenaria del libro sarebbe davvero traballata sotto i colpi di una nuova forma di comunicazione scritta-visiva di cui certo non sospettava la rapidità di estensione, se non l'esistenza.

Non vorrei, con questo, essere tacciato di immodestia (tanto immodesto già lo sono). ma vorrei precisare che a quest'intuizione ero già arrivato, manco a dirlo, io. Fin da ragazzo avevo pensato che i libri fossero un inutile ingombro e peso da portare a scuola, e valeva la pena portarli solo per fare lo scemo con la compagna di classe. A scuola avevo un mio compagno che, a fronte di un vergognoso mercimonio di versioni di greco, s'impegnava all'inizio dell'anno a portarmi i libri, mentre io portavo quelli di lei. Cosa non ho fatto per Maria, nera del Sud come una carbonella, con tendenza al baffetto e alta un metro e venti! Ma l'amore è cieco, e io per quella ragazzina ci perdevo il sonno (non l'appetito, visto che il padre aveva una rosticceria accorsata, e ogni mattina lei mi faceva provare la specialità della giornata). Poi, un bel giorno, superata la maturità, ognuno se ne andò per la sua strada e, all'università, non persi l'occasione di "intrattenermi" con una ragazza il cui padre aveva un ristorante dalle parti di Piazza Carità.

E i libri, direte voi? Continuavo ad odiarli, ma con loro ho dovuto, per forza di studio, convivere. Il mio incubo tuttora notturno è il Feldhofer, chi lo ricorda? Ma non dimentico neppure le visite pomeridiane alla biblioteca provinciale, per l'ennesima ricerca assegnata da questo o quel professore, che poi si riduceva a un'infame copiatura, un rigo sì e uno no, tanto nessuno se ne accorgeva. E ieri, ho avuto la mia lezione con Francesco, mio nipote, che volevo portare a cinema. Vado a prenderlo e mi fa: "Un momento, zio, devo fare una ricerca sulla bomba atomica". E dopo dieci mi-

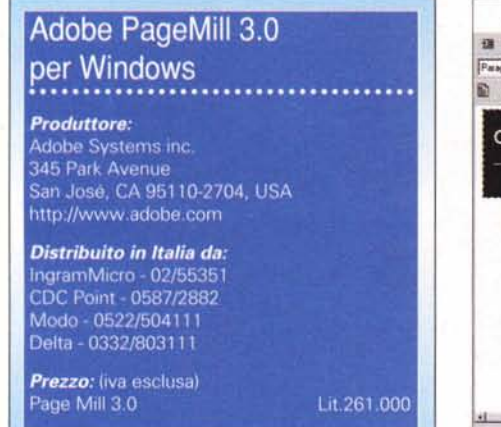

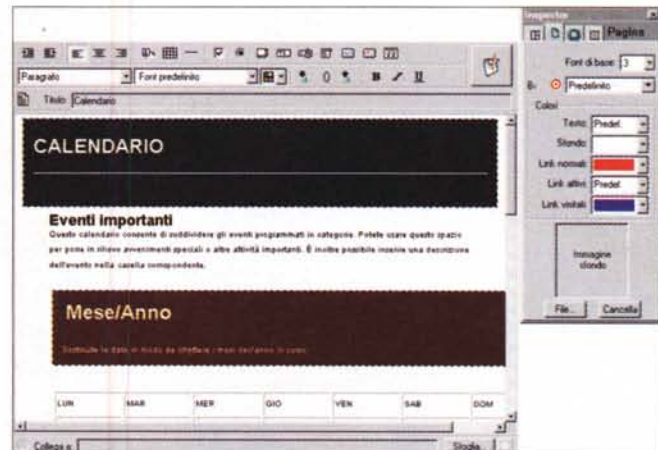

L'ambiente di lavoro principale, con la finestra di editing e l'utile Inspector

Prova

Una fase di creazione di un sito; si noti la barra dei pulsanti superiore e il sidebar sinistro, tipico di molti siti WWW.

nuti esatti arriva pronto imbacuccato nel cappotto. "E la ricerca?", faccio. "Tutto a posto, ho trovato tre siti proprio fichi, manco la fatica di cambiare qualche cosa". Ah, Maria, che trent'anni fa mi hai messo a copiare cinque pagine della Enciclopedia Italiana!

#### Adobe PageMill, la macchina da stampa del Duemila

Ovviamente, non solo Mill, ma anche FrontPage, HomePage di Claris, Bbedit e tutto l'infinito rosario degli editor di WWW, campo del software che pare sia divenuto talmente trainante da non lasciare nulla di intentato. Nessuna software house di un certo nome disdegna di offrire un prodotto in questo campo, e anche lo shareware mette a disposizione eccellenti esempi di prodotti che nulla hanno da invidiare ai commerciali s.s. E, a mano a mano che questi editor divengono sempre più raffinati e capaci di produrre documenti piacevoli, rapidi da consultare, disponibili all'interscambio e all'interazione con l'utente, tanto meno il libro saprà imporre le sue indubbie qualità e tante minori possibilità avrò io di poter, in una nuova vita, accompagnare Maria a scuola con la scusa dei libri.

Di prodotti di questo genere ne ho provati diversi, sulle pagine della rivista, e di Adobe PageMill ricordo di aver parlato, diverso tempo fa, nella rubrica Mac. Oggi siamo alla versione tre, e l'atmosfera particolare allora notata (aspetto pulito e vagamente severo, grande pulizia nei comandi e nelle finestre, un che di asettico quasi da ospedale) appare qui ancora una volta poten-

ziata. Tanto Front-Page è ricco e frastornante come un albero di natale. tanto HomePage è amichevole e riposante nell'uso, così PageMill è pulito e ordinato, tutto al suo posto, e capace di mettere immediatamente a disagio un disordinato come me.

Specchio dei tempi, la versione 3 sta su un CD (ricordate la 1, su un floppy?), ma, an-

che qui, si tratta solo di quello, visto che il manuale di accompagnamento, di una quarantina di pagine, non si può certo definire né un tutorial né una quida dell'utente. Seguendo questo libretto, ancora più dimesso perché redatto in un tetro inchiostro grigio su carta riciclata, si riesce, sì e no, a capire come il pacchetto parte e come si possa redigere una pagina WWW di quelle semplici. Il resto è affidato alla buona volontà dell'utente, alla sua curiosità e alla capacità di seguire una guida in linea senza buttare tutto dalla finestra. Grazie a Dio, c'è, nascosto nel CD, un manuale più "cristiano", seppure in formato .PDF, da potersi stampare a spese proprie. E, fortunatamente, non ci si mette molto a impadronirsi dell'ambiente e ad imparare.

Adobe PMill abbisogna, per funzionare, di una macchina della classe 486. dotato di Windows 95 e di almeno 16 MB di RAM. Una volta installato, creerà sull'HD una cartella del "peso" di una ventina di MB, oltre ovviamente altro materiale sparso nella cartella Win-

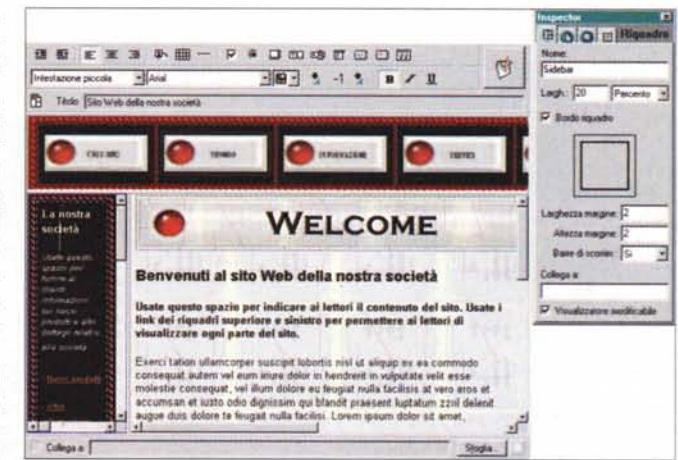

dows. In default, l'installer non carica altro materiale, come manuali in .PDF. esempi, pagine già pronte, e una numerosa serie di utility e programmini collaterali (come editor di immagini viene fornito, manco a dirlo. Photoshop in edizione LE), che restano sul CD e vanno caricati o utilizzati alla bisogna.

#### **Usando PageMill**

Abituati al fasto di FrontPage, aprire PMill lascia all'inizio un senso di delusione. Ci troviamo di fronte una finestra scarna, con in testa uno scarno righello dotato di una serie di icone e, a destra, un Inspector di chiara marca Photoshop e Illustrator. Ma è un'impressione passeggera, se appena si vanno a sfogliare i ricchissimi menu.

Per la creazione di un sito, PMill si affida alla gestione personale del disegnatore e, pur consentendo di strutturare elementi e layout comuni, lascia all'utente la completa regia delle operazioni. Così niente tavole di struttura iniProve Adobe PageMill 3.0

ziali, ma pagine che vanno realizzate una per una e, alla bisogna, collegate tra loro secondo un disegno iniziale che, in ossequio ai suggerimenti del manuale, va almeno abbozzato con carta e penna (occorre precisare, comunque, che PMill offre, se lo si desidera, un ottimo gestore di struttura).

E i comandi per realizzare tutta la componentistica della pagina stanno, meravigliosamente, tutti a portata di mano. Certo, HTML non è proprio il re dei linguaggi e non può certo permettere tutto, ma la realizzazione di un sito è fatta anche di sapiente uso delle utility disponibili nell'editor. Così ecco realizzati in un tocco link, tabelle, testo strutturato, ma anche particolari come scelta del carattere e dello stile, correzione ortografica, uso d'alfabeti non latini (anche il kanji e il cirillico, ovviamente se si sono esequite le necessarie configurazioni di Windows), elenchi puntati o numerati. Grande supporto è fornito al corretto uso dei link, siano essi da immagini o da testo, e PMill consente l'uso di file PDF e di oggetti multimediali, ovviamente tenendo conto che chi leggerà dovrà disporre degli add-in adatti. A tal proposito Adobe certifica la compatibilità di PMill solo con i moduli aggiuntivi previsti e certificati per Netscape; di serie vengono forniti con il programma solo QuickTime  $\theta$ Shockwave. Questo non vuol dire che altri moduli non funzioneranno, significa solo che occorre testare bene la pagina o la struttura prima di tramandarla ai posteri. Le pagine prodotte possono inoltre contenere due tipi di controlli, gli Applet (.class) e gli ActiveX (.ocx).

A tal proposito occorre ricordare che PMill offre tre tipi di visualizzazione: quella di editing, quella di visualizzazione specifica del programma e quella di anteprima in un browser. Quest'ultima

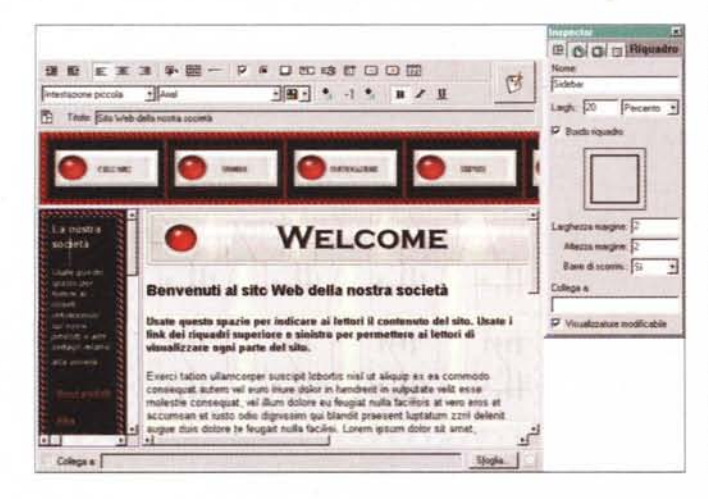

 $\vert x \vert$ **HTM**  $\overline{1}$ Patta a **HTML I** ca eral Pagina | Contenuto attivo | Floorse | Server General . Assatto Apri pagine in Modalità Modifica ٠ Colore testo predefinito Link local: Stessa finestra E Modalità Antegrima: PageMil H F Apri pagine con la bara degli stumenti visualizzata Colore fink yesteter F Salva automaticamente prima di unare Internet Explore ok cor Francoin Be CVPROSRATTVIETSCAPEVCOMMUNTTVPROSRAM Stopia Internationi riga: DOS Cor. Arradio Senerali | Pagina | Contenuto attivo | Ricorse | Server **HTML** ити eral | Pagina  $\overline{1}$ Passa a c. Controli Activer P Contema sportamento o attribucione muovo nosse F Abilia controli Active V Visualizza messaggio se il oto confiene file bloccati F Crea controli Activel' in modalità Modifica D' Voualizza messaggio se il sito contene tile immagine non validi

Modalia deltagli p

 $\nabla$  Considera le sixone gaterre mancanti come ensiti

Diedi conferma partia di accedere a un nuovo ser

Nome cartella nicrie del sito

Fincepe

F Mostra automaticamente i gettagli al caricamento di un sito

 $\overline{a}$ ox Arraña ör.  $\mathbf{x}$ General | Pagina | Contenuto attivo | Fiscone | Server General | Pagina | Contenuto attivo | Risorse | Server **HTML HTML** Passa a Passa a Sito Passa alle applicazioni Modalità Sorgente HTML Nome Dietscape Bimuovi Colore connenta ٦ř FORTO C VPROGRAMMINETSCAPEVCOMMUNICATO Slogia Colore tag T. Nomer Disternet Explorer **Rimuovi** Sintassi HTML ecaso CVPROGRA-TUNTERN-TVexplore.exe Stopka. Nome: Adobe Photoshop Dimensione font: Tag (BIG) e (SMALL> **Bimuov** ecasa C Win324cpVPhotoshp'shotoshp ex Stopia. Alineanered: Tag <CENTER> None: Gancella F Salva selezione usando i tag di commento HTML ۰.  $\overline{2}$  $0K$  $\alpha$ Arrula

 $-3$ 

Alcune delle finestre delle preferenze; si noti la scelta della sintassi HTML, la possibilità di abilitare gli ActiveX e gli applet Java, la facoltà di ignorare le maiuscole negli URL.

è certo la più completa, visto che mette in moto il plug-in di diversi controlli, che altrimenti non darebbero alcun effetto in ambiente PMill; ovviamente la cosa soffre di una certa lentezza, ragion per

cui si ricorre alla visualizzazione su browser solo nelle fasi finali di messa a punto.

Sempre in ambito link, grande attenzione è stata prestata anche alla gestione delle mappe immagine. Il manuale fornito sul CD è molto preciso

La curiosa e iconografica finestra che indica i tempi necessari per il download degli oggetti selezionati nella finestra principale.

e puntuale nell'illustrare l'uso e la personalizzazione di questo mezzo potente ma talvolta scarsamente utilizzato, per certe sue idiosincrasie che trasferisce all'utente. Il manuale separa accortamente le due aree di mappa immagine per il client e mappa immagine per il server, e insegna ad usare al meglio la tecnica degli hot-spot attraverso numerose pagine di esempi minuziosi e particolareggiati.

## Un tocco di raffinatezza

 $\mathbf{I}$ 

Colore sfondo

Colore link attivo:

Colore Ind. P

 $\overline{1}$ 

P Esegui applet in modalità Modifica

E Ricarica applet quando si pacca alla modalità Ar

IT Usa la variable di ambiente CLASSPATH

P Abita spolet Java

Passa &

٥

국

 $n<sub>k</sub>$ 

Passa a

Contempto attivo

Be

ione: Third

**Leesda** 

 $\mathbf{1}$ 

Armillo

Т

⊣

Annulla

 $\vert x \vert$ 

Pagina | Contemuto attivo | Pisocoe | Server

Car

Cancells

Sto

Fincese | Server

Ma HTML, con ampio merito per Boschi che disserta sulle sue pagine di tal idioma, non è solo link e immagini, ma è anche tabelle. Questa tipologia d'uso, talora sottovalutata, viene offerta all'utente di PMill in una forma piana e ben accessibile, con ampio supporto di

Adobe PageMill 3.0

Prova

*La possibilità di maneggiare gli oggetti* e *di creare link attraverso il tasto destro risulta comoda* e *imuitiva.*

esempi che dimostrano come non si tratta solo di semplici elenchi (interessante l'illustrazione del sistema per trasformare

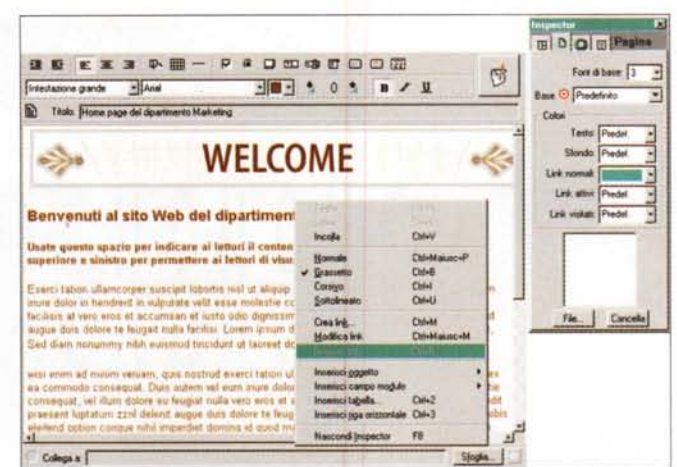

una tabella in una serie di link). Ma davvero interessante è la gestione dei moduli, area la cui creazione ha, in PMill, uno spazio particolare.

Una pagina Web può essere usata come" modulo", struttura che consente all'utente di scrivere informazioni e inviarle a un server Web, che lo memorizza e analizza in base a una serie di informazioni in suo possesso. Quando si inviano dati per la sottoscrizione di una mailing list, quando si ordina un prodotto su WWW, quando si inviano i dati di login per accedere a un servizio, quando solamente si firma un guestbook, si utilizza un modulo e le procedure ad esso collegate.

La gestione di un modulo non è sempre né semplice né agevole, e si può considerare rappresentata da tre fasi; definizione dell'aspetto del modulo e dei campi che conterrà, aggiunta dei controlli (invio, verifica, annullamento) e delle opzioni (es. campi obbligatori, liste di scelta, ecc.) e, infine, collegamento a uno script che gestisce i dati immessi dall'utente. La cosa si fa complessa se si pensa appena che, quando un utente invia un modulo (vale a dire quando schiaccia il pulsante che spedisce i dati), si attiva nel server una serie di procedure secondo uno o più script CGI (Common Gateway Interface) scritti in un linguaggio di programmazione (come il Peri). Le istruzioni contenute possono svolgere diverse funzioni, come semplice trasmissione di notizie, raccolta di dati in un database, creazione di operazioni più o meno complesse.

A ogni modulo deve corrispondere, nel server, uno script CGI, fornito dall'utente stesso, dal fornitore di servizi o dal programmatore dello script. In altri termini lo script CGI deve "riconoscere" i dati inviati dall'utente, per poterli trattare secondo le richieste del cliente. Sebbene il manuale rinvii esplicitamente l'utente desideroso di creare moduli fortemente personalizzati allo studio di documentazione esterna relativa ai CGI, PMill, basandosi sul fatto che molti fornitori di servizi offrono alla clientela script già pronti per il maneggio delle più comuni forme di modulistica, permette facilmente di creare pagine modulo più o meno standard, adatte a molte delle esigenze più diffuse e correnti (compreso l'uso di menu a discesa, verifica di password, gestione dei riepiloghi, variazione dinamica del contenuto del modulo secondo risposte già inserite). Un'apposita sezione del

programma offre quindi tutti i tool, le aree di campo e i bottoni per gestire al meglio una pagina modulo standard; se poi si desiderano prestazioni particolari, ci sono numerosi siti capaci di fornire tutta l'assistenza necessaria.

Grande attenzione è stata anche posta alla gestione dei riquadri (frame), aree della pagina che non intervengono nel diretto contenuto della pagina stessa. Gestire riquadri è molto comodo quando si creano siti dominati da layout comuni (es. un catalogo di un rivenditore, in cui avere sempre a disposizione link fondamentali come passaggio ad altre sezioni o alla home page). I riquadri possono essere dotati, come noto, di riferimenti assoluti e relativi, e possono variare dinamicamente in base al punto della gerarchia in cui si trovanb visualizzati. Tutto questo PMil1 lo gestisce in maniera pressoché automatica, esonerando l'utente da fastidiose sedute di aggiustamento e debug del disegno iniziale. In questa ottica anche molta cura è dedicata alla gestione della manutenzione del sito; modificare pagine, singole o in forma comune, in maniera rapida e in forma semiautomatica è, attraverso PMill, molto facile e rapido, e un'utile sezione di riverifica totale, in sede di link attivi o persi, permette rapidamente di "mettere a posto" la struttura di tutto il sito; questo poi può essere sottoposto a test sul campo, prima di essere scaricato sul server, visto che si possono verificare, in fase preventiva, i tempi di caricamento sul browser, apportando, eventualmente, le più opportune modifiche.

Infine, per chi proprio si sente padrone dell'ambiente, è sempre possibile accedere direttamente al codice HTML per aggiungere un tocco personale al

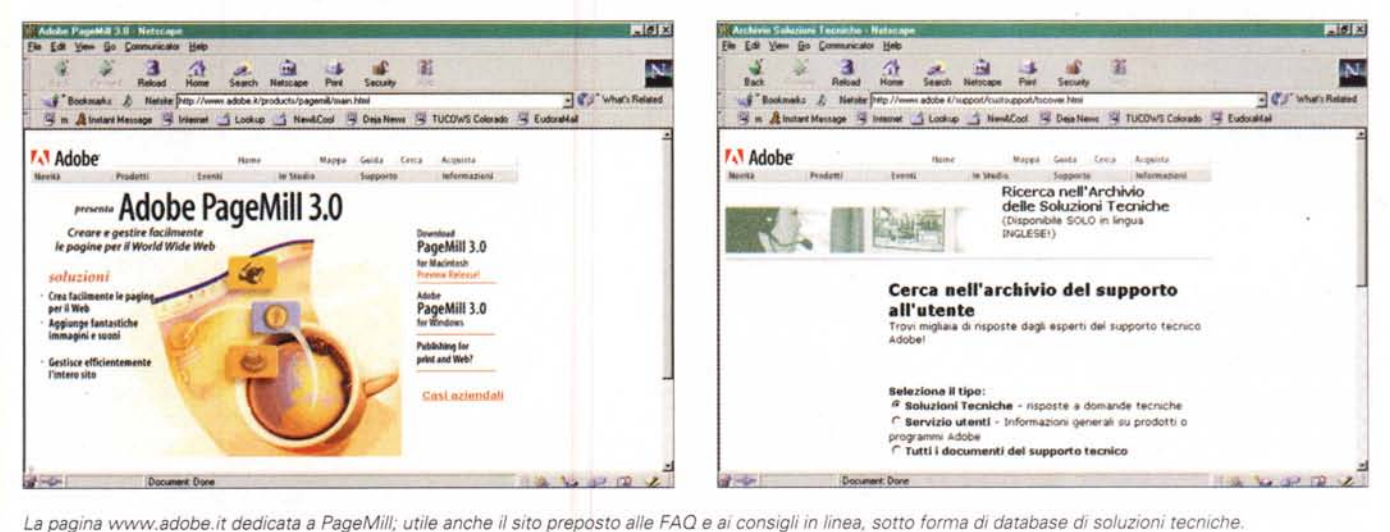

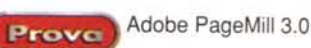

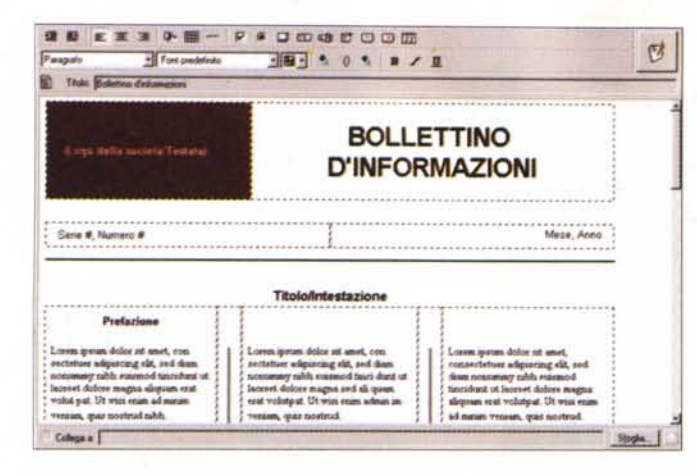

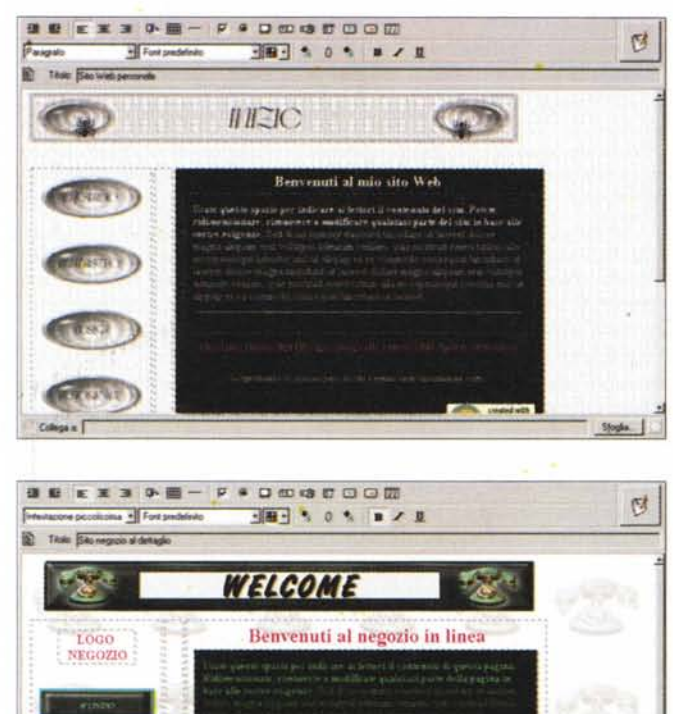

**Strait** 

 $\sqrt{2}$ 

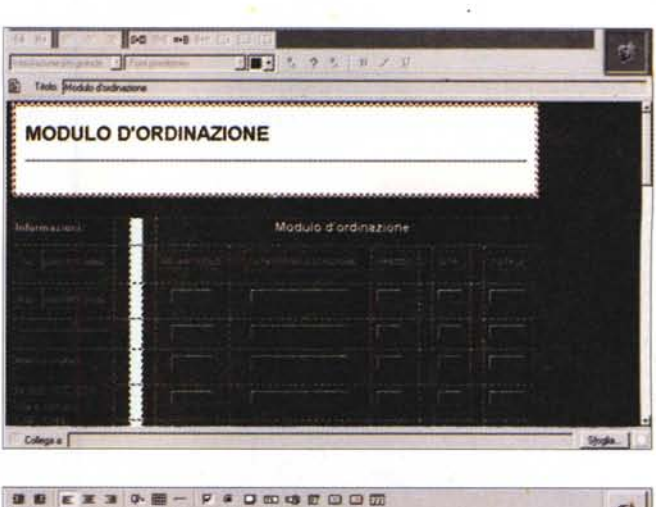

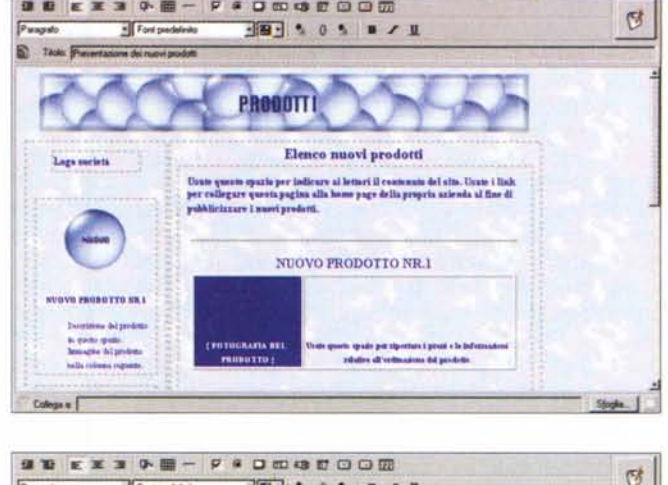

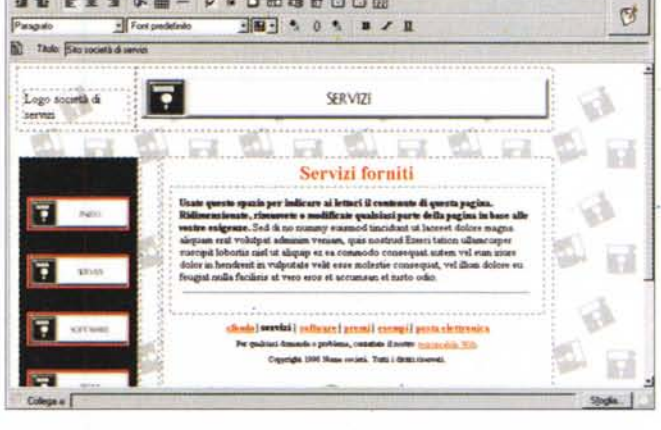

Alcuni esempi di siti già pronti, tratti dalle librerie fornite sul CD. Si noti la pulizia e la severità del design, nello stile Adobe.

libreria di layout già pronti, che occorre solo personalizzare per trasformarli in un sito personale piacevole ed elegante. Giocando in casa, Adobe offre come bonus la versione LE di Photoshop per gestire le immagini; il pacchetto, pur in questa versione ridotta, può fare cose egregie, ma se desiderate qualcosa in più sarà sufficiente aggiungere un pacchetto dedicato (ad esempio Auraline o GrWeb, per citare qualche nome a caso) per avere a disposizione un ambiente potente e completo, ad un prezzo concorrenziale e, comunque, perfettamente accettabile.  $MT$ 

e soprattutto interessante per la buona

sorgente, sia attraverso inserimento di comandi, sia per gestire commenti, segnaposto, script particolari (es. banner scorrevoli) e caratteri speciali come entità (la tecnica che HTML utilizza per visualizzare simboli speciali non presenti in tastiera, cioè quel particolare formalismo che inizia con una & - e commerciale - e termina con un punto e virgola). E, infine, la presenza sul CD di una vasta libreria di routine Perl aggiunge di fatto quella marcia in più che ci aspettavamo da questa nuova versione.

### **Conclusioni**

Stude.

PageMill, nel rispetto della tradizione Adobe, è un pacchetto di grande qualità, capace di creare rapidamente pagine HTML ben costruite ed esenti da problemi e difetti; il pacchetto è anche

# Diventa un nuovo affiliato Vobis.

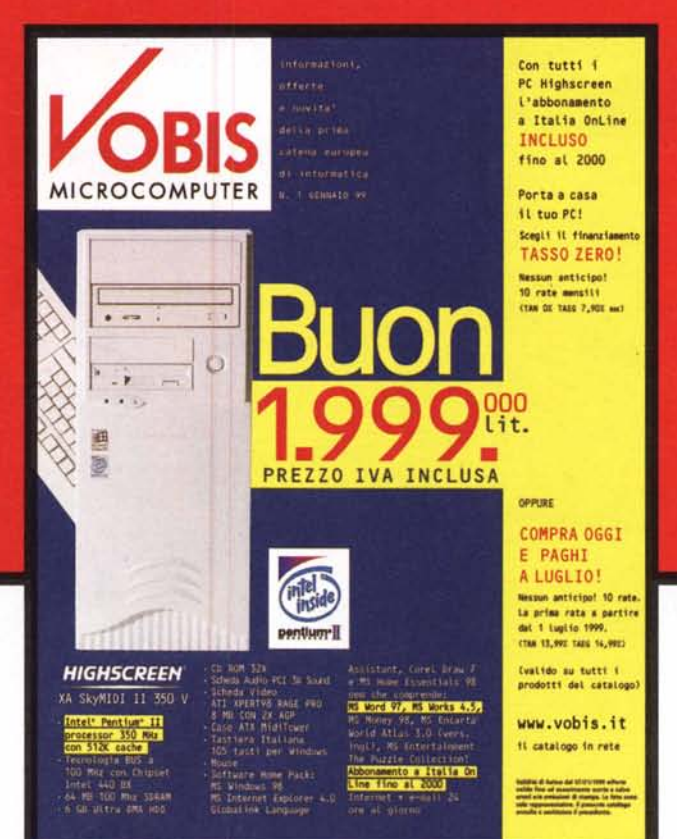

**Con il franchising Vobis trasformi la tua passione in business: tutto quello che c'è in questo catalogo lo puoi vendere tu.**

Se sei un appassionato di chip, bit, ram e nuove tecnologie questa è l'occasione **per diventare un affiliato Vobis** e trasformare la tua passione nel business della tua vita. Per saperne di più e per partecipare alla selezione, visita il sito **[www.vobis.it/franchisee.nsf](http://www.vobis.it/franchisee.nsf)** oppure invia un fax con i tuoi dati allo **0266072232** indicando il riferimento *mcm99,* oppure, ancora, telefona allo **0266072230.**

**La prima catena europea dell'informatica MICROCOMPUTER**

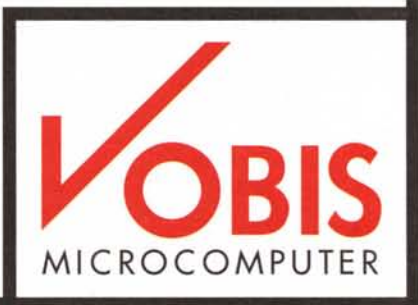